Datenimport für lokale Zeiterfassung

# Datenimport für lokale Zeiterfassung

#### Hauptseite > Gebühren > Zeithonorar > ZH-Timesheet > Datenimport für lokale Zeiterfassung

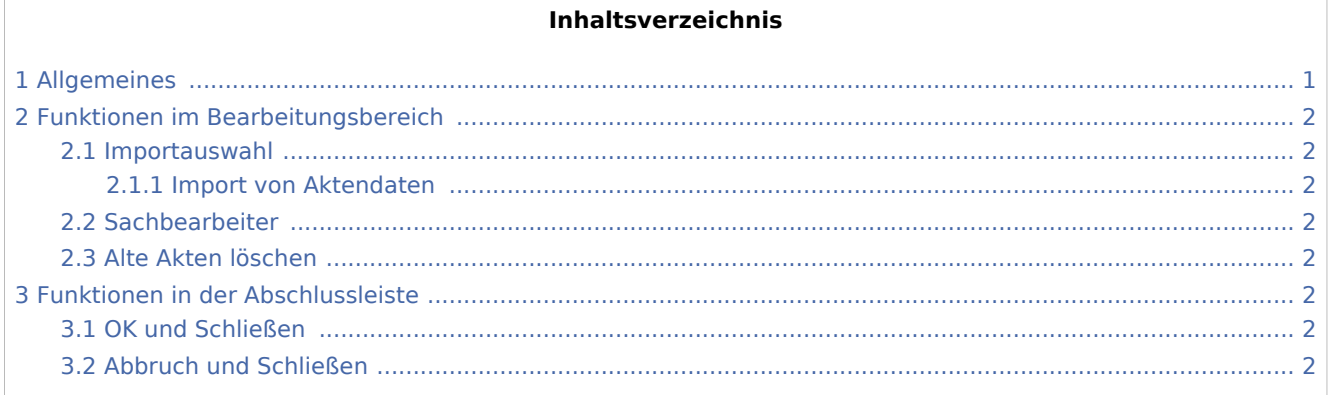

## <span id="page-0-0"></span>Allgemeines

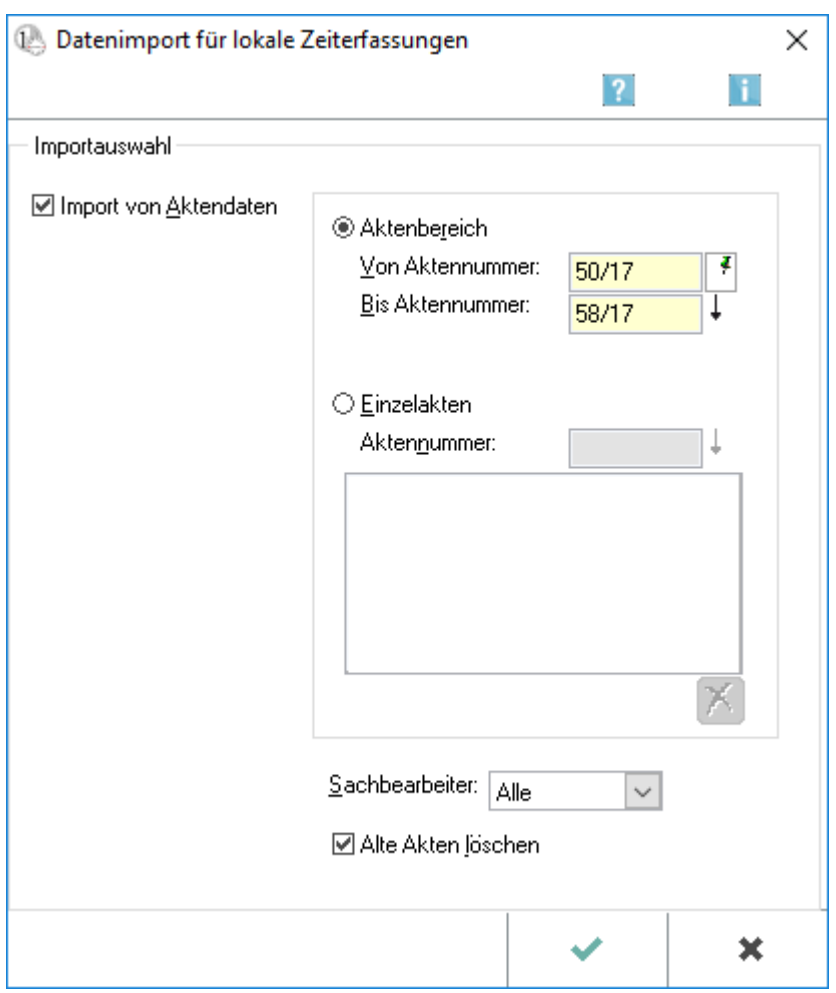

Datenimport für lokale Zeiterfassung

## <span id="page-1-0"></span>Funktionen im Bearbeitungsbereich

#### <span id="page-1-1"></span>Importauswahl

#### <span id="page-1-2"></span>**Import von Aktendaten**

Anhand von Aktennummern und Sachbearbeitern werden die Akten spezifiziert, die lokal zur Verfügung stehen sollen.

#### <span id="page-1-3"></span>Sachbearbeiter

Auswahl eines Sachbearbeiters.

#### <span id="page-1-4"></span>Alte Akten löschen

Bei Anwahl dieser Option werden alle Akten in der lokalen Zeithonorardatenbank gelöscht, die bei einem früheren Datenimport übertragen wurden.

## <span id="page-1-5"></span>Funktionen in der Abschlussleiste

#### <span id="page-1-6"></span>OK und Schließen

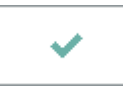

Der Import wird gestartet.

### <span id="page-1-7"></span>Abbruch und Schließen

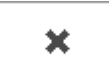

Der Vorgang wird abgebrochen und das Fenster wird geschlossen.